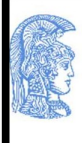

ΕΛΛΗΝΙΚΗ ΔΗΜΟΚΡΑΤΙΑ Εθνικόν και Καποδιστριακόν Πανεπιστήμιον Αθηνών ΙΔΡΥΘΕΝ ΤΟ 1837-

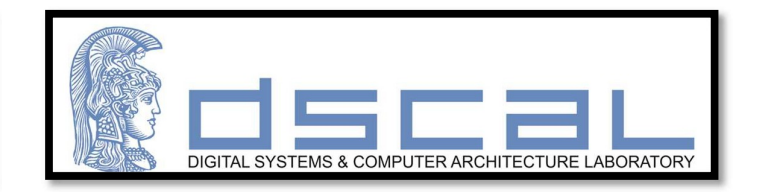

# ΥΣ03 Σχεδίαση Ψηφιακών Συστημάτων

## **Project 1: Μεθοδολογία σχεδίασης επεξεργαστή ενός κύκλου**

**Κρανίτης Νεκτάριος, Βασιλόπουλος Διονύσης**

Χειμερινό Εξάμηνο 2023 – 2024

Project 1

## **Πίνακας Περιεχομένων**

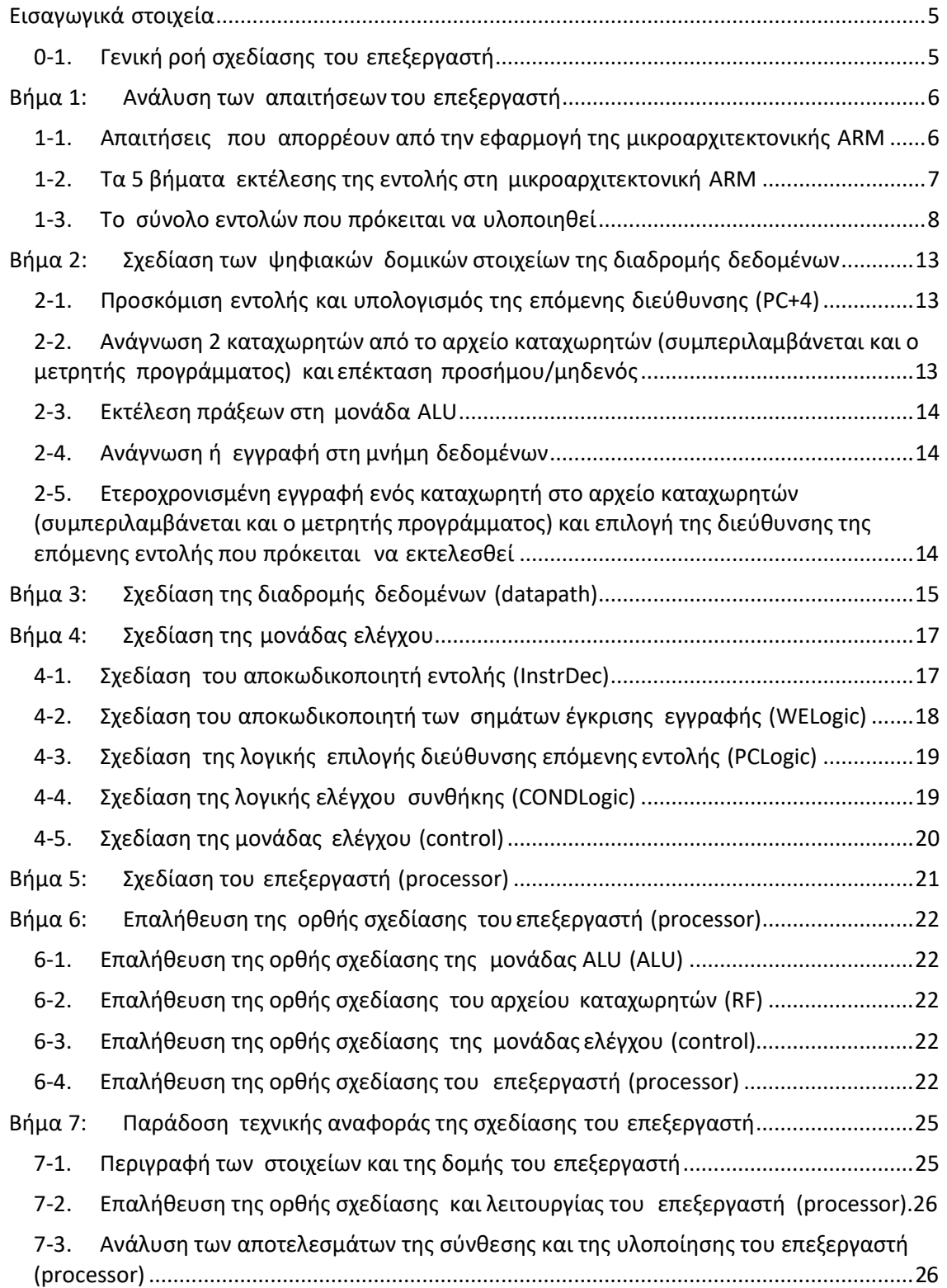

Project 1

## <span id="page-4-0"></span>**Εισαγωγικά στοιχεία**

Στον παρόντα εργαστηριακό οδηγό θα περιγράψουμε αναλυτικά τη μεθοδολογία σχεδίασης της μικροαρχιτεκτονικής ενός απλοποιημένου **επεξεργαστή ενός κύκλου** αρχιτεκτονικής **ARM** σε τεχνολογία **FPGA** με τη χρήση του εργαλείου **Vivado IDE** (Integrated Development Environment) της Xilinx.

Αρχικά, αναλύουμε τις απαιτήσεις του επεξεργαστή που απορρέουν από την εφαρμογή της μικροαρχιτεκτονικής ARM, από τα 5 βήματα εκτέλεσης της εντολής στη μικροαρχιτεκτονική ARM (με τις αντίστοιχες λειτουργίες που εκτελούνται ανά βήμα) και από το σύνολο εντολών που πρόκειται να υλοποιηθεί. Στη συνέχεια, προσδιορίζουμε τα ψηφιακά δομικά στοιχεία της διαδρομής δεδομένων που απαιτούνται σε κάθε βήμα εκτέλεσης της εντολής και προχωράμε στη σχεδίαση της διαδρομής δεδομένων του επεξεργαστή ενός κύκλου ακολουθώντας την ιεραρχική προσέγγιση bottom-up. Μετά, προσδιορίζουμε τα ψηφιακά δομικά στοιχεία της μονάδας ελέγχου και προχωράμε στη σχεδίαση της. Τέλος, στο ανώτερο επίπεδο (top-level) του επεξεργαστή, τοποθετούμε μαζί τη διαδρομή δεδομένων και τη μονάδα ελέγχου, επαληθεύουμε την ορθή σχεδίαση με κατάλληλο πρόγραμμα σε συμβολική γλώσσα ARM, βρίσκουμε τη μέγιστη συχνότητα λειτουργίας και αναλύουμε τις επιδόσεις του επεξεργαστή.

#### <span id="page-4-1"></span>0-1. **Γενική ροή σχεδίασης του επεξεργαστή**

Ακολουθούμε τα Βήματα 1-5 σε όλα τα ιεραρχικά επίπεδα της σχεδίασης του επεξεργαστή: τα δομικά στοιχεία της διαδρομής δεδομένων, τη μονάδα ελέγχου, το ανώτερο επίπεδο του επεξεργαστή.

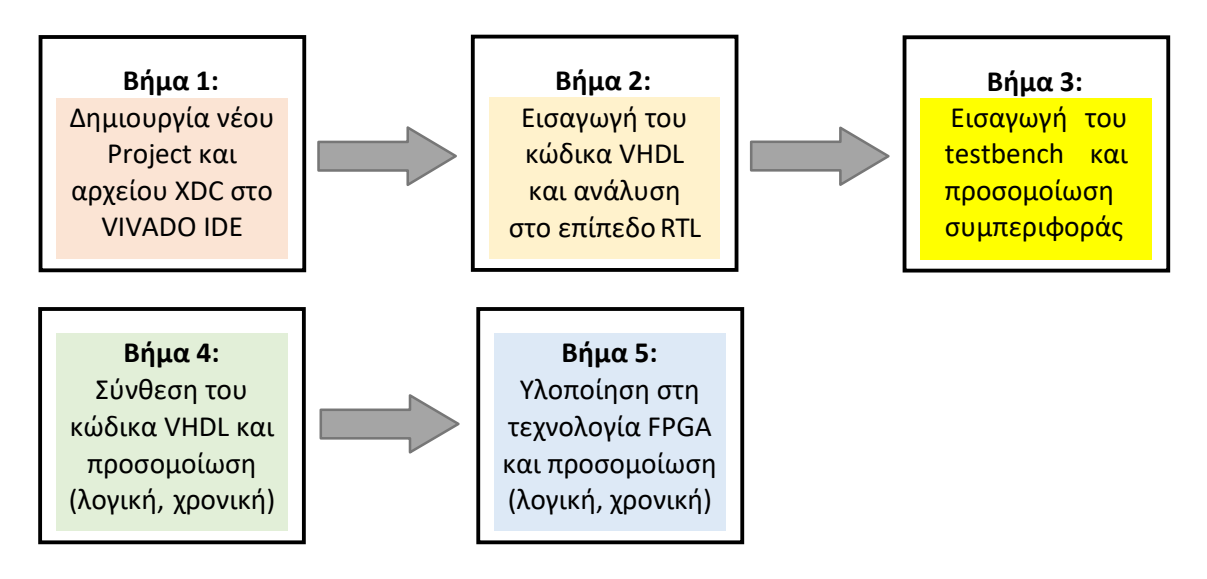

## <span id="page-5-0"></span>**Βήμα 1: Ανάλυση των απαιτήσεων του επεξεργαστή**

#### <span id="page-5-1"></span>1-1. **Απαιτήσεις που απορρέουν από την εφαρμογή της μικροαρχιτεκτονικής ARM**

- 1-1.1. Κάθε μικροαρχιτεκτονική ARM πρέπει να υλοποιεί όλους τους **αρχιτεκτονικούς καταχωρητές**, που είναι οι εξής:
	- **αρχείο καταχωρητών** (register file, RF) με 16 καταχωρητές **R0-R15** των 32 bit,
	- **μετρητής προγράμματος** (program counter, PC) που θεωρείται ως ο καταχωρητής **R15** του αρχείου καταχωρητών,
	- **καταχωρητής κατάστασης** (status register, SR) των 4 bit για την αποθήκευση των σημαιών **Ν**, **Ζ**, **C**, **V**.
- 1-1.2. Στη μικροαρχιτεκτονική ARM η μνήμη είναι προσπελάσιμη **ανά byte** με λέξεις εντολών/δεδομένων των 32 bit (4 byte). Η διεύθυνση των 32 bit της λέξης ταυτίζεται με τη διεύθυνση του **λιγότερου σημαντικού byte** (least significant byte, LSB) της λέξης και είναι **ευθυγραμμισμένη** (σε πολλαπλάσια του 4). Το περισσότερο σημαντικό byte (most significant byte, **MSB**) της λέξης βρίσκεται στα **αριστερά**, ενώ το λιγότερο σημαντικό byte (least significant byte, **LSB**) της λέξης βρίσκεται στα **δεξιά**.

Για τον προσδιορισμό της διεύθυνσης της λέξης δεδομένων στη μνήμη χρησιμοποιείται ο τρόπος διευθυνσιοδότησης **μνήμης με σχετική απόσταση** (offset addressing) που χρησιμοποιεί έναν καταχωρητή βάσης (base register) που περιέχει τη διεύθυνση βάσης, και μια σχετική απόσταση (offset) ως **μη προσημασμένος ακέραιος των 12 bit** που είναι άμεσα αποθηκευμένος στην ίδια την εντολή. Για να σχηματιστεί η διεύθυνση μνήμης, προσθέτουμε/ αφαιρούμε τη σχετική απόσταση (που μπορεί να είναι 0) στο/από το περιεχόμενο του καταχωρητή βάσης.

- 1-1.3. Η μικροαρχιτεκτονική ARM υποστηρίζει εντολές που **ενεργοποιούν σημαίες συνθήκης** (*condition flags*) ανάλογα με το αποτέλεσμα μίας πράξης στη μονάδα ALU. Οι εντολές, που έπονται της εντολής που ενεργοποιεί σημαίες συνθήκης, εκτελούνται **υπό συνθήκη**, ανάλογα με τις τιμές των σημαιών.
- 1-1.4. Η αρχιτεκτονική ARM υποστηρίζει **εντολές υπό συνθήκη**. Το μνημονικό της εντολής ακολουθείται από ένα μνημονικό συνθήκης, το οποίο υποδεικνύει τη συνθήκη (CondEx) που πρέπει να ικανοποιείται για να εκτελεσθεί η συγκεκριμένη εντολή. Το μνημονικό συνθήκης αποθηκεύεται στο πεδίο συνθήκης (cond) της εντολής μεγέθους 4 bit. Στον επόμενο πίνακα φαίνονται τα **μνημονικά συνθήκης** με τις **εξισώσεις Boole** των σημαιών που τις ικανοποιούν.

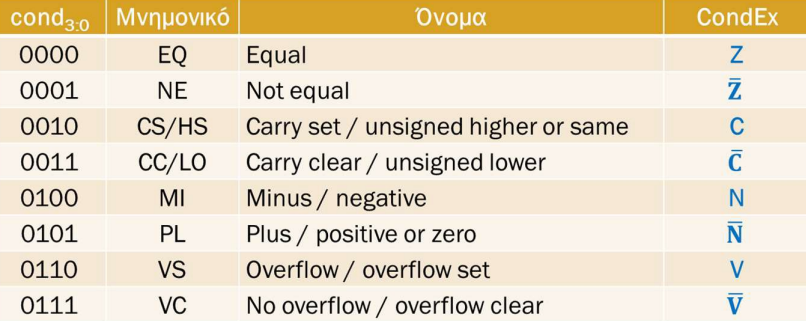

#### Εργαστήριο Ψηφιακών Συστημάτων και Αρχιτεκτονικής Υπολογιστών (DSCAL)

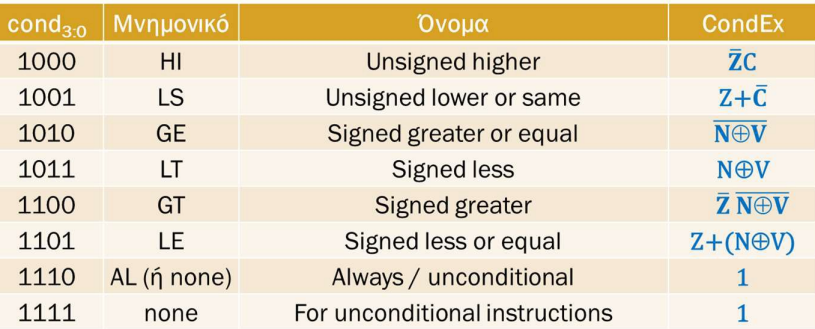

- 1-1.5. Η μικροαρχιτεκτονική ARM του επεξεργαστή ενός κύκλου απαρτίζεται από δύο διακριτές μονάδες που αλληλοεπιδρούν μεταξύ τους:
	- τη **διαδρομή δεδομένων** (datapath) των 32 bit, που εκτελεί λειτουργίες με λέξεις δεδομένων και περιέχει υπομονάδες όπως: διακριτές μνήμες εντολών (ROM 64 x 32) και δεδομένων (RAM 32 x 32) μεγέθους 32 bit (αρχιτεκτονική Harvard), αρχιτεκτονικούς καταχωρητές, μονάδα ALU για την εκτέλεση των πράξεων που απορρέουν από το σύνολο εντολών που πρόκειται να υλοποιηθεί, πολυπλέκτες για τον έλεγχο της ροής δεδομένων, επιπλέον συνδυαστική λογική (2 αθροιστές αύξησης κατά 4, μονάδα επέκτασης προσήμου/μηδενός),
	- τη **μονάδα ελέγχου** (control unit), ως συνδυαστική λογική, που αποκωδικοποιεί την εντολή και για κάθε εντολή υπό συνθήκη παράγει τα κατάλληλα σήματα ελέγχου των υπομονάδων της διαδρομής δεδομένων, λαμβάνοντας υπόψη τις τιμές των σημαιών (N, Z, C, V).
- 1-1.6. Στη μικροαρχιτεκτονική ARM του επεξεργαστή ενός κύκλου ολόκληρη η εντολή εκτελείται σε **έναν κύκλο ρολογιού** (CLK), όπου η περίοδος του CLK προσδιορίζεται από την εντολή **LDR** που έχει τη μεγαλύτερη καθυστέρηση διάδοσης από όλες τις εντολές του επεξεργαστή.

#### <span id="page-6-0"></span>1-2. **Τα 5 βήματα εκτέλεσης της εντολής στη μικροαρχιτεκτονική ARM**

- 1. Προσκόμιση εντολής και υπολογισμός της επόμενης διεύθυνσης (PC+4)
- 2. Αποκωδικοποίηση εντολής, ανάγνωση 2 καταχωρητών από το αρχείο καταχωρητών (συμπεριλαμβάνεται και ο μετρητής προγράμματος) και επέκταση προσήμου/μηδενός.
- 3. Εκτέλεση πράξεων στη μονάδα ALU
- 4. Ανάγνωση ή εγγραφή στη μνήμη δεδομένων
- 5. Ετεροχρονισμένη εγγραφή ενός καταχωρητή στο αρχείο καταχωρητών (συμπεριλαμβάνεται και ο μετρητής προγράμματος) και επιλογή της διεύθυνσης της επόμενης εντολής που πρόκειται να εκτελεσθεί.

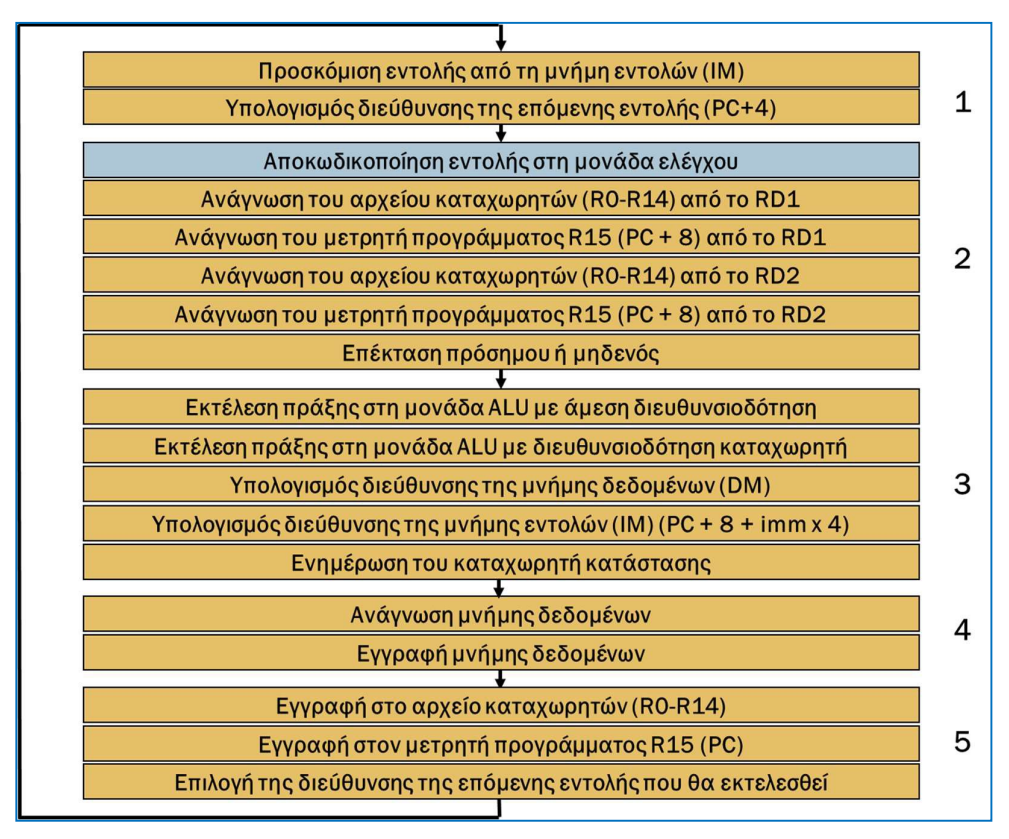

Στο επόμενο σχήμα φαίνονται οι 18 λειτουργίες που εκτελούνται ανά βήμα.

#### <span id="page-7-0"></span>1-3. **Το σύνολο εντολών που πρόκειται να υλοποιηθεί**

#### 1-3.1. Η εντολή **LDR**

Κώδικας συμβολικής γλώσσας και περιγραφή στο επίπεδο RTL:

- $\blacksquare$  LDR Rd, [Rn, #imm12]; Rd = DM[Rn + #imm12] (U = 1)
- LDR Rd,  $[Rn, #-imm12]$ ; Rd = DM $[Rn #imm12]$  (U = 0)

Τελεστέοι που χρησιμοποιούνται κατά την εκτέλεση της εντολής:

- ο τελεστέος στον καταχωρητή προέλευσης Rn,
- ο τελεστέος στον καταχωρητή προορισμού Rd,
- ο μη προσημασμένος άμεσος τελεστέος των 12 bit με επέκταση μηδενός στα 32 bit.

Πράξεις που εκτελούνται στη μονάδα ALU:

πρόσθεση και αφαίρεση.

Μορφή εντολής ( $\overline{I} = 0$ ,  $P = 1$ ,  $W = 0$ ,  $B = 0$ ,  $L = 1$ ):

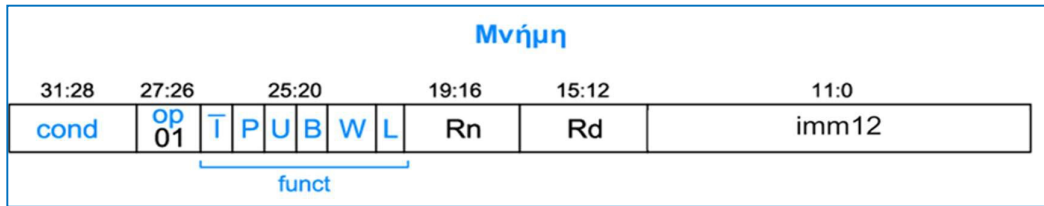

#### 1-3.2. Η εντολή **STR**

Κώδικας συμβολικής γλώσσας και περιγραφή στο επίπεδο RTL:

- **STR Rd,**  $[Rn, #imm12]$ **; DM** $[Rn + #imm12] = Rd (U = 1)$
- **STR Rd,**  $[Rn, #-imm12]$ **;** DM $[Rn #imm12] = Rd (U = 0)$

Τελεστέοι που χρησιμοποιούνται κατά την εκτέλεση της εντολής:

- ο τελεστέος στον καταχωρητή προέλευσης Rn,
- ο τελεστέος στον καταχωρητή προέλευσης Rd,
- ο μη προσημασμένος άμεσος τελεστέος των 12 bit με επέκταση μηδενός στα 32 bit.

Πράξεις που εκτελούνται στη μονάδα ALU:

πρόσθεση και αφαίρεση.

 $M$ ορφή εντολής ( $\overline{I} = 0$ , P = 1, W = 0, B = 0, L = 0):

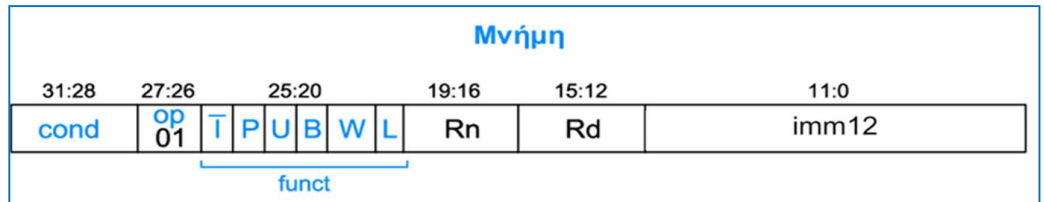

1-3.3. Οι εντολές επεξεργασίας δεδομένων με άμεση διευθυνσιοδότηση **ALU(S)-I**

Κώδικας συμβολικής γλώσσας και περιγραφή στο επίπεδο RTL:

- ALU(S) Rd, Rn, #imm8;  $Rd = Rn + (-/and/or/xor imm8)$
- $\blacksquare$  ενημέρωση σημαιών SR = (N, Z, C, V) (S = 1)

Τελεστέοι που χρησιμοποιούνται κατά την εκτέλεση της εντολής:

- ο τελεστέος στον καταχωρητή προέλευσης Rn,
- ο τελεστέος στον καταχωρητή προορισμού Rd,
- ο μη προσημασμένος άμεσος τελεστέος των 12 bit (rot = 0) με επέκταση μηδενός στα 32 bit.

Πράξεις που εκτελούνται στη μονάδα ALU:

- αριθμητικές πράξεις (πρόσθεση, αφαίρεση),
- λογικές πράξεις (and, or, xor)

Μορφή εντολής (I = 1, cmd = 0100 (+), 0010 (–), 0000 (and), 1100 (or), 0001 (xor)):

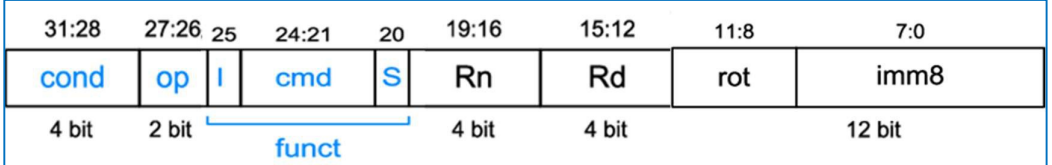

#### 1-3.4. Οι εντολές επεξεργασίας δεδομένων με διευθυνσιοδότηση καταχωρητή **ALU(S)-R**

Κώδικας συμβολικής γλώσσας και περιγραφή στο επίπεδο RTL:

- ALU(S) Rd, Rn, Rm; Rd = Rn +/-/and/or/xor Rm
- ενημέρωση σημαιών SR = (N, Z, C, V) (S = 1)

Τελεστέοι που χρησιμοποιούνται κατά την εκτέλεση της εντολής:

- ο τελεστέος στον καταχωρητή προέλευσης Rn,
- ο τελεστέος στον καταχωρητή προέλευσης Rm,
- ο τελεστέος στον καταχωρητή προορισμού Rd.

Πράξεις που εκτελούνται στη μονάδα ALU:

- αριθμητικές πράξεις (πρόσθεση, αφαίρεση),
- λογικές πράξεις (and, or, xor)

Μορφή εντολής (I = 0, cmd = 0100 (+), 0010 (–), 0000 (and), 1100 (or), 0001 (xor)):

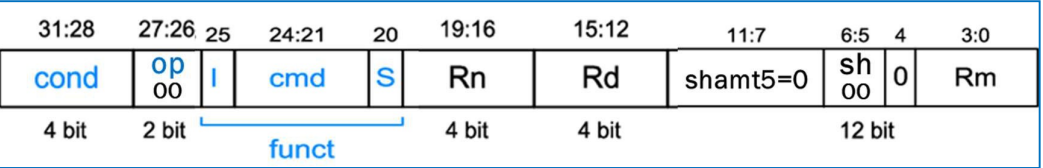

#### 1-3.5. Η εντολή **CMP**

Κώδικας συμβολικής γλώσσας και περιγραφή στο επίπεδο RTL:

- $\blacksquare$  CMP Rn, #imm8; ενημέρωση σημαιών για Rn imm8 (I = 1)
- CMP Rn, Rm; ενημέρωση σημαιών για Rn Rm (I = 0)

Τελεστέοι που χρησιμοποιούνται κατά την εκτέλεση της εντολής:

- ο τελεστέος στον καταχωρητή προέλευσης Rn,
- ο τελεστέος στον καταχωρητή προέλευσης Rm (I = 0),
- ο μη προσημασμένος άμεσος τελεστέος των 12 bit (rot = 0) με επέκταση μηδενός στα 32 bit (I = 1).

Πράξεις που εκτελούνται στη μονάδα ALU:

αφαίρεση.

Μορφές εντολής (S = 1, cmd = 1010):

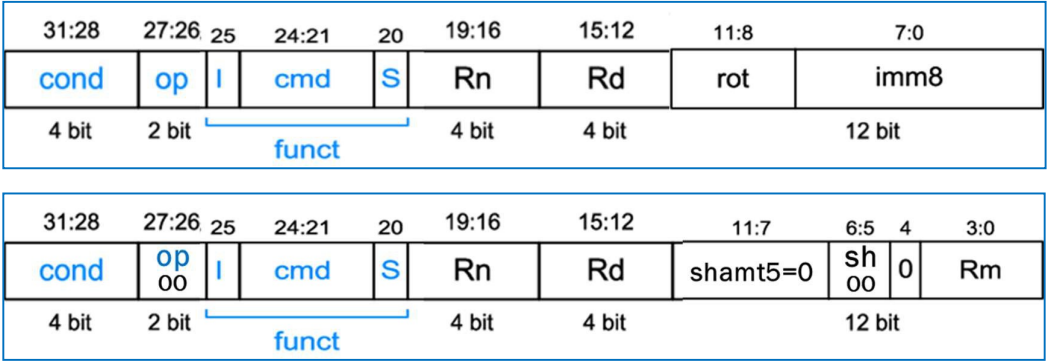

#### 1-3.6. Οι εντολές μεταφοράς δεδομένων **MOV**, **NOP**, **MVN** (μόνο για S = 0)

Κώδικας συμβολικής γλώσσας και περιγραφή στο επίπεδο RTL:

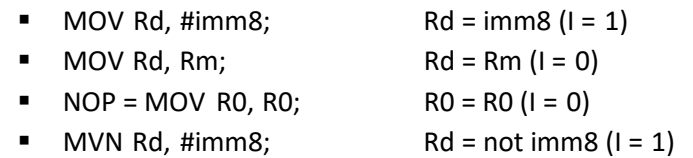

 $MVM Rd, Rm;$   $Rd = not Rm (I = 0)$ 

Τελεστέοι που χρησιμοποιούνται κατά την εκτέλεση της εντολής:

- ο τελεστέος στον καταχωρητή προέλευσης Rm (I = 0),
- ο τελεστέος στον καταχωρητή προορισμού Rd,
- ο μη προσημασμένος άμεσος τελεστέος των 12 bit (rot = 0) με επέκταση μηδενός στα 32 bit (I = 1).

Πράξεις που εκτελούνται στη μονάδα ALU:

- μεταφορά (MOV, NOP),
- αντιστροφή και μεταφορά (MVN).

Μορφές εντολής (S = 0, cmd = 1101 (MOV, NOP), 1111 (MVN), Rn = 0):

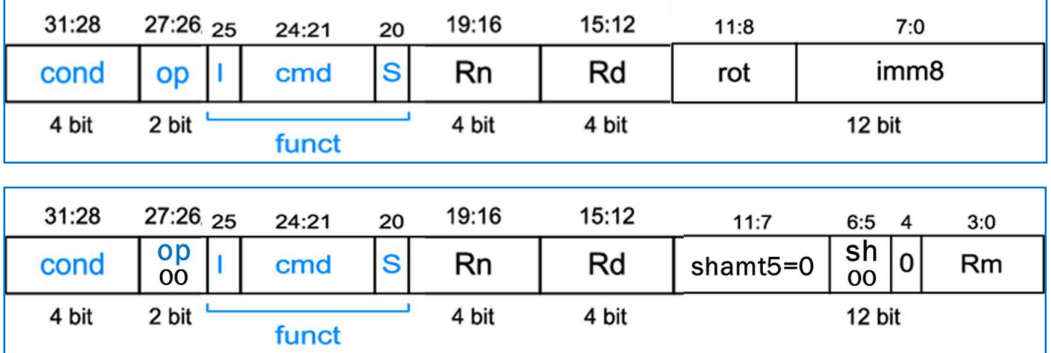

1-3.7. Οι εντολές ολίσθησης **LSL**, **LSR**, **ASR**, **ROR** (μόνο για S = 0)

Κώδικας συμβολικής γλώσσας και περιγραφή στο επίπεδο RTL:

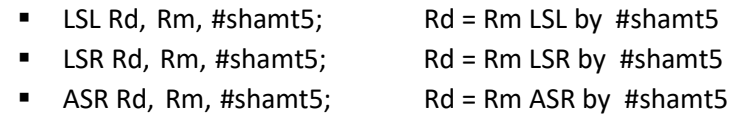

ROR Rd, Rm, #shamt5; Rd = Rm ROR by #shamt5

Τελεστέοι που χρησιμοποιούνται κατά την εκτέλεση της εντολής:

- ο τελεστέος στον καταχωρητή προέλευσης Rm (I = 0),
- ο τελεστέος στον καταχωρητή προορισμού Rd,
- η ποσότητα ολίσθησης shamt5 των 5 bits.

Πράξεις που εκτελούνται στη μονάδα ALU:

- ολίσθησης (LSL, LSR, ASR),
- περιστροφής (ROR).

Μορφή εντ. (S = 0/1, cmd = 1101, sh = 00 (LSL), 01 (LSR), 10 (ASR), 11 (ROR), Rn = 0):

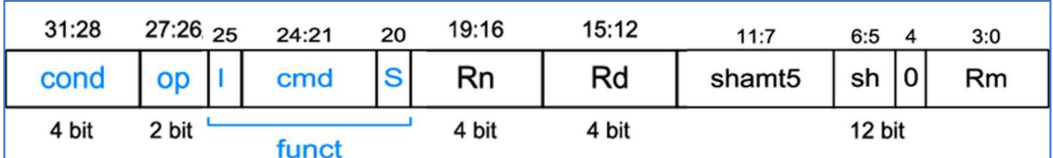

#### 1-3.8. Οι εντολές διακλάδωσης **Β, BL**

Κώδικας συμβολικής γλώσσας και περιγραφή στο επίπεδο RTL:

- B label ;  $PC = BTA = PC + 8 + imm24 \times 4 (L = 0)$
- BL label ;  $PC = BTA = PC + 8 + imm24 \times 4$ ;  $R14 = LR = PC + 4 (L = 1)$

Τελεστέοι που χρησιμοποιούνται κατά την εκτέλεση της εντολής:

- ο τελεστέος στον καταχωρητή προορισμού R14 (link register, LR),
- ο προσημασμένος άμεσος τελεστέος των 24 bit, πολλαπλασιασμένος επί 4 και με επέκταση προσήμου στα 32 bit.

Πράξεις που εκτελούνται στη μονάδα ALU:

πρόσθεση.

Μορφή εντολής (L = 0 (B), 1 (BL)):

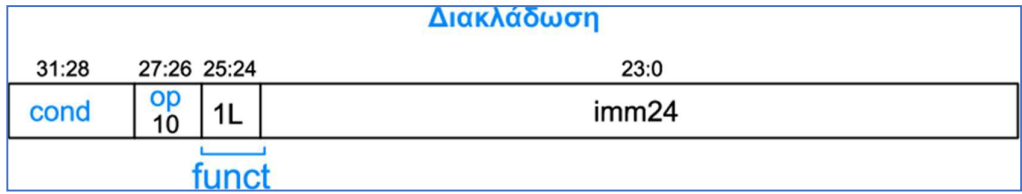

## <span id="page-12-0"></span>**Βήμα 2: Σχεδίαση των ψηφιακών δομικών στοιχείων της διαδρομής δεδομένων**

Στο κατώτερο ιεραρχικά επίπεδο της σχεδίασης περιγράφεται στη γλώσσα VHDL η συμπεριφορά των ψηφιακών δομικών στοιχείων που απαιτούνται σε κάθε βήμα εκτέλεσης της εντολής. Το μέγεθος των αρτηριών των λειτουργικών μονάδων και των καταχωρητών, καθώς και το μέγεθος των μνημών παραμετροποιείται με τη δήλωση της εντολής generic.

#### <span id="page-12-1"></span>2-1. **Προσκόμιση εντολής και υπολογισμός της επόμενης διεύθυνσης (PC+4)**

- 2-1.1. Παραμετροποιημένος καταχωρητής των Ν bit (με αρχική τιμή Ν = 32) με RESET και WE (σταθερά στο 1 στην περίπτωση του επεξεργαστή ενός κύκλου) για να χρησιμοποιηθεί ως μετρητής προγράμματος (**program counter, PC**).
- 2-1.2. Παραμετροποιημένη διάταξη μνήμης ROM με 2N λέξεις μεγέθους M bit (με αρχικές τιμές Ν = 6 και Μ = 32) για να χρησιμοποιηθεί ως μνήμη εντολών (**instruction memory, IM**). Προσοχή! A[N-1:0] = PC[N+1:2].
- 2-1.3. Παραμετροποιημένος αθροιστής κατά 4 με έξοδο PCPlus4 για τον υπολογισμό της διεύθυνσης της αμέσως επόμενης εντολής PC + 4 (**incrementer by 4, INC4**).

#### <span id="page-12-2"></span>2-2. **Ανάγνωση 2 καταχωρητών από το αρχείο καταχωρητών (συμπεριλαμβάνεται και ο μετρητής προγράμματος) και επέκταση προσήμου/μηδενός**

- 2-2.1. Παραμετροποιημένο αρχείο καταχωρητών των 2<sup>N</sup> καταχωρητών μεγέθους M bit (με αρχικές τιμές Ν = 4 και Μ = 32) με δυνατότητα ασύγχρονου διαβάσματος δύο καταχωρητών και σύγχρονης εγγραφής ενός καταχωρητή, όταν RegWrite = 1 (**register file, RF**). Προσοχή! Ο καταχωρητής R15 είναι ο μετρητής προγράμματος PC και δεν υλοποιείται εντός του αρχείου καταχωρητών μαζί με τους υπόλοιπους καταχωρητές R0 έως R14. Όταν διαβάζεται ο R15 επιστρέφει την τιμή PC + 8. Δεν ορίζεται εγγραφή του R15 που να αφορά στο αρχείο καταχωρητών, αφού υλοποιείται ξεχωριστά.
- 2-2.2. Παραμετροποιημένος πολυπλέκτης 2 σε 1 των Ν bit (με αρχική τιμή Ν = 32) για να χρησιμοποιηθεί στον προσδιορισμό της διεύθυνσης του πρώτου καταχωρητή προέλευσης του αρχείου καταχωρητών (**mux2to1**). Επιλέγει μεταξύ του πεδίου Rn της εντολής (RegSrc[0] = 0) και της σταθερής τιμής 15 (RegSrc[0] = 1). Η έξοδος συνδέεται στην είσοδο Α1 του αρχείου καταχωρητών.
- 2-2.3. Παραμετροποιημένος πολυπλέκτης 2 σε 1 των Ν bit (με αρχική τιμή Ν = 32) για να χρησιμοποιηθεί στον προσδιορισμό της διεύθυνσης του δεύτερου καταχωρητή προέλευσης του αρχείου καταχωρητών (**mux2to1**). Επιλέγει μεταξύ του πεδίου Rm της εντολής (RegSrc[1] = 0) και του πεδίου Rd της εντολής (RegSrc[1] = 1). Η έξοδος συνδέεται στην είσοδο Α2 του αρχείου καταχωρητών.
- 2-2.4. Παραμετροποιημένος πολυπλέκτης 2 σε 1 των Ν bit (με αρχική τιμή Ν = 32) για να χρησιμοποιηθεί στον προσδιορισμό της διεύθυνσης του καταχωρητή προορισμού του αρχείου καταχωρητών (**mux2to1**). Επιλέγει μεταξύ του πεδίου Rd της εντολής (RegSrc[2] = 0) και της σταθερής τιμής 14 (RegSrc[2] = 1). Η έξοδος συνδέεται στην είσοδο Α3 του αρχείου καταχωρητών.
- 2-2.5. Παραμετροποιημένος αθροιστής κατά 4 με είσοδο PCPlus4 και έξοδο PCPlus8 για τον υπολογισμό της διεύθυνσης PC + 8 (**incrementer by 4, INC4**). Η έξοδος συνδέεται στην θύρα R15 του αρχείου καταχωρητών.
- 2-2.6. Μονάδα επέκτασης μηδενός από τα 12 bit στα 32 Bit (για ImmSrc = 0) ή προσήμου από τα 26 bit (άμεσος τελεστέος των 24 bit πολλαπλασιασμένος επί 4) στα 32 bit (για ImmSrc = 1) (**Extend**).

#### <span id="page-13-0"></span>2-3. **Εκτέλεση πράξεων στη μονάδα ALU**

- 2-3.1. Παραμετροποιημένος πολυπλέκτης 2 σε 1 των Ν bit (με αρχική τιμή Ν = 32) για να χρησιμοποιηθεί στον προσδιορισμό των δεδομένων της εισόδου SrcB της μονάδας ALU (**mux2to1**). Επιλέγει μεταξύ της θύρας ανάγνωσης Α2/RD2 του αρχείου καταχωρητών (ALUSrc = 0) και της εξόδου ExtImm της μονάδας επέκτασης προσήμουμηδενός (ALUSrc = 1). Η έξοδος συνδέεται στην είσοδο SrcB της μονάδας ALU.
- 2-3.2. Παραμετροποιημένη μονάδα ALU μεγέθους Ν bit (με αρχική τιμή Ν = 32) (**ALU**). Η μονάδα ALU έχει δύο εισόδους SrcA και SrcB, μία έξοδο ALUResult και συμπεριλαμβάνει αθροιστή/αφαιρέτη των Ν bit, μονάδα λογικών πράξεων των Ν bit, μονάδα μεταφοράς δεδομένων των Ν bit, μονάδα ολίσθησης των Ν bit, πύλη NOR των Ν bit για τη σημαία Z και τους απαραίτητους πολυπλέκτες 2 σε 1 των Ν bit. Η μονάδα ALU παράγει τις τιμές των σημαιών N, Z, C, V. Οι σημαίες C και V ενεργοποιούνται (παίρνουν τιμή 1) μόνο όταν εκτελούνται αριθμητικές πράξεις. Το μέγεθος του σήματος ελέγχου ALUControl εξαρτάται από το πλήθος των πράξεων που εκτελούνται στη μονάδα ALU.
- 2-3.3. Παραμετροποιημένος καταχωρητής των Ν bit (με αρχική τιμή Ν = 4) με RESET και WE (FlagsWrite) για να χρησιμοποιηθεί ως καταχωρητής καταστάσεων (**status register, SR**). Χρησιμοποιείται για την αποθήκευση των τιμών σημαιών N, Z, C, V, μόνο όταν το πεδίο S των εντολών επεξεργασίας δεδομένων έχει την τιμή 1.

#### <span id="page-13-1"></span>2-4. **Ανάγνωση ή εγγραφή στη μνήμη δεδομένων**

- 2-4.1. Παραμετροποιημένη διάταξη μνήμης RAM με 2<sup>N</sup> λέξεις μεγέθους M bit (με αρχικές τιμές Ν = 5 και Μ = 32) για να χρησιμοποιηθεί ως μνήμη δεδομένων (**data memory, DM**). Προσοχή! A[N-1:0] = ALUResult[N+1:2]. Λόγω του μικρού μεγέθους υλοποιείται ως distributed RAM. Το διάβασμα γίνεται ασύγχρονα, ενώ η εγγραφή γίνεται σύγχρονα, όταν MemWrite = 1. Δεν πρέπει να έχει καταχωρητή εξόδου.
- <span id="page-13-2"></span>2-5. **Ετεροχρονισμένη εγγραφή ενός καταχωρητή στο αρχείο καταχωρητών (συμπεριλαμβάνεται και ο μετρητής προγράμματος) και επιλογή της διεύθυνσης της επόμενης εντολής που πρόκειται να εκτελεσθεί.**
- 2-5.1. Παραμετροποιημένος πολυπλέκτης 2 σε 1 των Ν bit (με αρχική τιμή Ν = 32) για να χρησιμοποιηθεί στην επιλογή των δεδομένων που εγγράφονται ετεροχρονισμένα στον καταχωρητή προορισμού Rd (R0-R15) του αρχείου καταχωρητών (**mux2to1**). Επιλέγει μεταξύ του αποτελέσματος ALUResult της πράξης που εκτελείται στη μονάδα ALU (MemtoReg = 0) και της θύρας ανάγνωσης RD της μνήμης δεδομένων

(MemtoReg = 1). Η έξοδος Result χρησιμοποιείται ως είσοδος δεδομένων άλλων πολυπλεκτών 2 σε 1.

- 2-5.2. Παραμετροποιημένος πολυπλέκτης 2 σε 1 των Ν bit (με αρχική τιμή Ν = 32) για να χρησιμοποιηθεί στην επιλογή των δεδομένων που εγγράφονται ετεροχρονισμένα στον καταχωρητή προορισμού (R0-R14) του αρχείου καταχωρητών (**mux2to1**). Επιλέγει μεταξύ του αποτελέσματος Result (RegSrc[2] = 0) και της τιμής PC + 4 (RegSrc[2] = 1). Η έξοδος συνδέεται στην είσοδο WD3 του αρχείου καταχωρητών. Η εγγραφή γίνεται στους καταχωρητές R0-R14, όταν RegWrite = 1.
- 2-5.3. Παραμετροποιημένος πολυπλέκτης 2 σε 1 των Ν bit (με αρχική τιμή Ν = 32) για να χρησιμοποιηθεί στην επιλογή της διεύθυνσης της επόμενης εντολής που πρόκειται να εκτελεσθεί (**mux2to1**). Επιλέγει μεταξύ της τιμής PC + 4 (PCSrc = 0) και του αποτελέσματος Result (PCSrc = 1). Η έξοδος συνδέεται στην είσοδο δεδομένων του μετρητή προγράμματος PC. Η τιμή PC + 4 επιλέγεται ως διεύθυνση της επόμενης εντολής που πρόκειται να εκτελεσθεί, όταν εκτελούνται εντολές που δεν αλλάζουν τη ροή του προγράμματος και όταν δεν ικανοποιείται η συνθήκη κατά την εκτέλεση εντολών υπό συνθήκη. To αποτέλεσμα Result επιλέγεται ως διεύθυνση της επόμενης εντολής που πρόκειται να εκτελεσθεί, είτε όταν ο καταχωρητής προορισμού Rd στις εντολές επεξεργασίας δεδομένων και στην εντολή LDR είναι ο R15, είτε όταν εκτελείται εντολή διακλάδωσης (B, BL).

#### <span id="page-14-0"></span>**Βήμα 3: Σχεδίαση της διαδρομής δεδομένων (datapath)**

Η σχεδίαση της διαδρομής δεδομένων (**datapath**) του επεξεργαστή ενός κύκλου ολοκληρώνεται με τη χρήση περιγραφής δομής στη γλώσσα VHDL ακολουθώντας την ιεραρχική προσέγγιση bottom-up, όπως αυτή αποτυπώνεται στο ακόλουθο σχηματικό διάγραμμα.

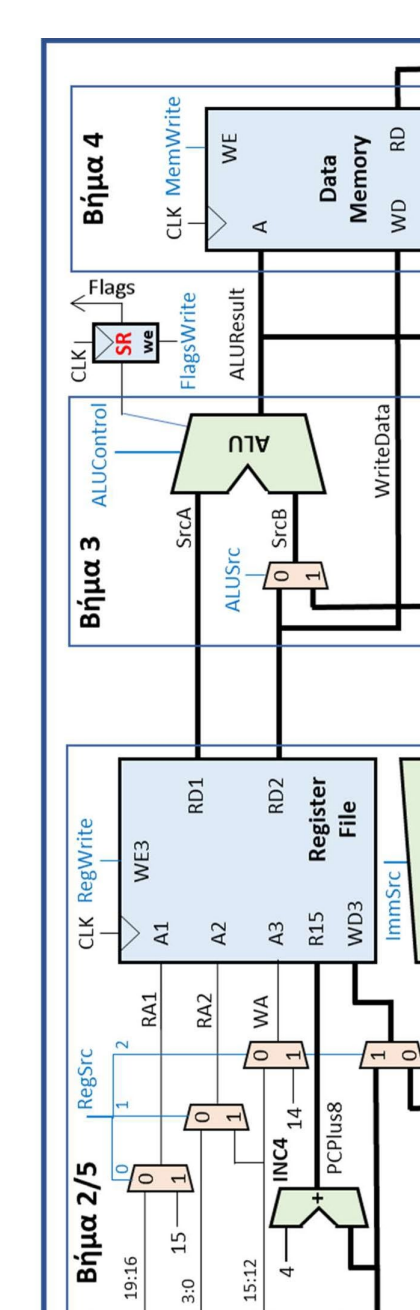

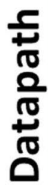

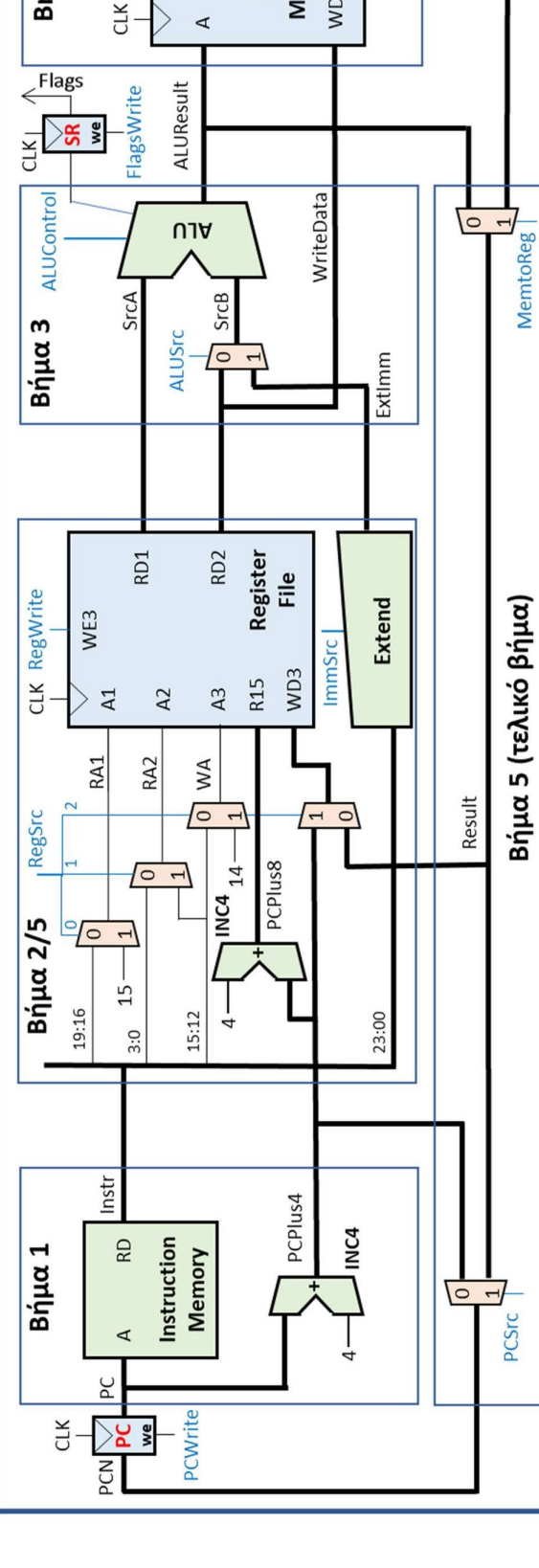

PCSrc

Βήμα 5 (τελικό βήμα)

## <span id="page-16-0"></span>**Βήμα 4: Σχεδίαση της μονάδας ελέγχου**

Αρχικά, στο κατώτερο ιεραρχικά επίπεδο της σχεδίασης περιγράφεται στη γλώσσα VHDL η συμπεριφορά των υπομονάδων που απαρτίζουν τη μονάδα ελέγχου. Στη συνέχεια, η σχεδίαση της μονάδας ελέγχου (**control**) του επεξεργαστή ενός κύκλου ολοκληρώνεται με τη χρήση περιγραφής δομής στη γλώσσα VHDL ακολουθώντας την ιεραρχική προσέγγιση bottom-up.

#### <span id="page-16-1"></span>4-1. **Σχεδίαση του αποκωδικοποιητή εντολής (InstrDec).**

4-1.1. Συμπλήρωση του πίνακα αλήθειας του αποκωδικοποιητή εντολής (**InstrDec**).

Είσοδοι, τα πεδία op και funct της εντολής. Έξοδοι τα σήματα ελέγχου RegSrc[1:0], ALUSrc, ImmSrc, ALUControl[1:0] και MemtoReg, καθώς και το εσωτερικό σήμα NoWrite\_in. Απαιτείται τροποποίηση, ώστε να καλύπτονται οι επιπλέον εντολές επεξεργασίας δεδομένων που υλοποιούνται, καθώς και η εντολή BL.

Δίδεται ως παράδειγμα ο πίνακας αλήθειας για τις εντολές ADD, SUB, CMP, AND και ORR.

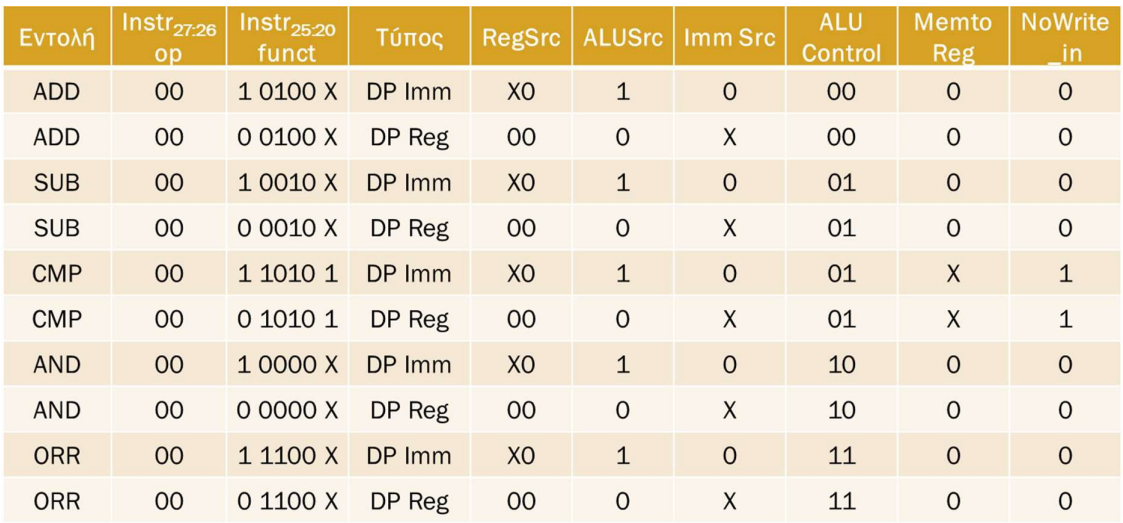

Δίδεται ως παράδειγμα ο πίνακας αλήθειας για τις εντολές LDR, STR και B.

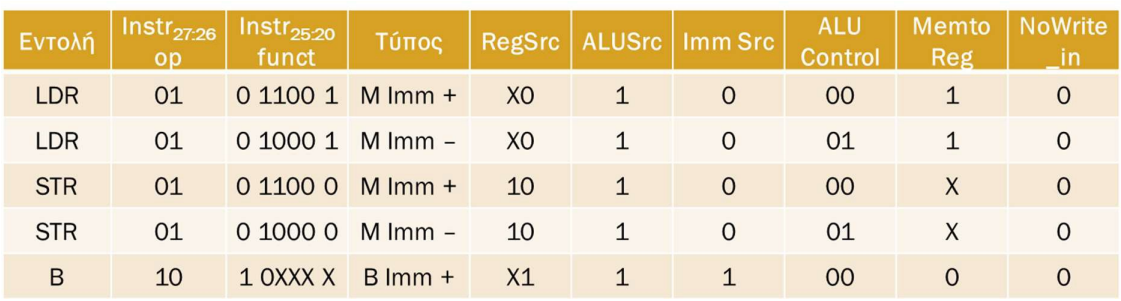

4-1.2. Με βάση τον πίνακα αλήθειας γίνεται η σχεδίαση του αποκωδικοποιητή εντολής (**InstrDec**) σε γλώσσα VHDL (περιγραφή συμπεριφοράς με τη χρήση της εντολής case). Προσοχή! Η αξιοποίηση των αδιάφορων τιμών Χ στην έξοδο οδηγούν σε απλοποίηση του συνδυαστικού κυκλώματος.

4-1.3. Το σχηματικό διάγραμμα του αποκωδικοποιητή εντολής (**InstrDec**) φαίνεται στη συνέχεια.

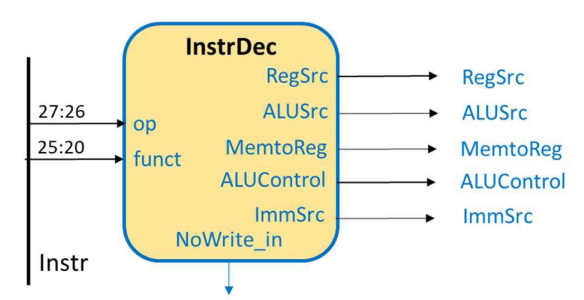

- <span id="page-17-0"></span>4-2. **Σχεδίαση του αποκωδικοποιητή των σημάτων έγκρισης εγγραφής (WELogic).**
- 4-2.1. Συμπλήρωση του πίνακα αλήθειας του αποκωδικοποιητή των σημάτων έγκρισης εγγραφής (**WELogic**).

Είσοδοι, τα πεδία op και S/L της εντολής, καθώς και το εσωτερικό σήμα NoWrite\_in. Έξοδοι, τα εσωτερικά σήματα RegWrite\_in, FlagsWrite\_in και MemWrite\_in, που ελέγχονται από το εσωτερικό σήμα CondEx\_in, το οποίο εμποδίζει την εγγραφή στο αρχείο καταχωρητών (RegWrite = 0), στον καταχωρητή κατάστασης (FlagsWrite = 0) και στη μνήμη δεδομένων (MemWrite = 0), όταν CondEx\_in = 0.

Δίδεται ως παράδειγμα ο πίνακας αλήθειας για εντολές επεξεργασίας δεδομένων, μνήμης και διακλάδωσης.

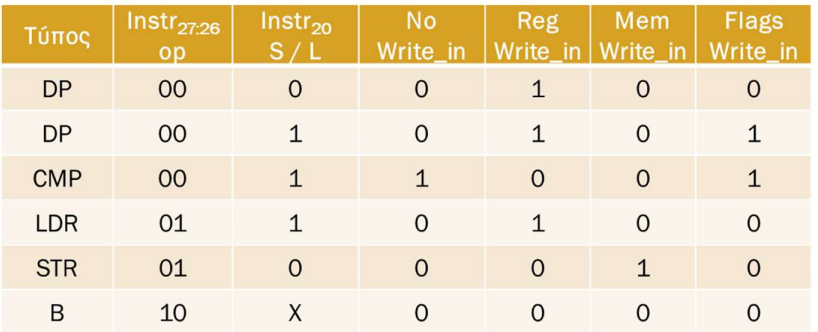

- 4-2.2. Με βάση τον πίνακα αλήθειας γίνεται η σχεδίαση του αποκωδικοποιητή των σημάτων έγκρισης εγγραφής (**WELogic**) σε γλώσσα VHDL (περιγραφή συμπεριφοράς με τη χρήση της εντολής case).
- 4-2.3. Το σχηματικό διάγραμμα του αποκωδικοποιητή των σημάτων έγκρισης εγγραφής (**WELogic**) φαίνεται στη συνέχεια.

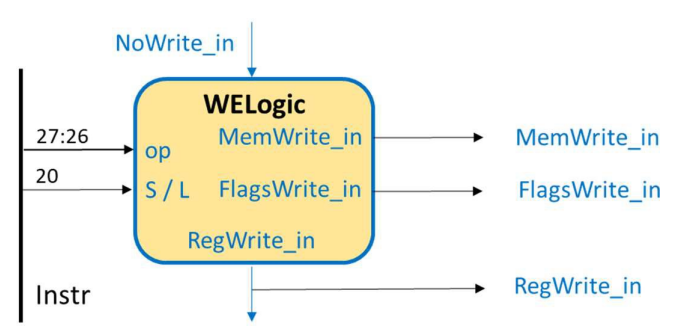

#### <span id="page-18-0"></span>4-3. **Σχεδίαση της λογικής επιλογής διεύθυνσης επόμενης εντολής (PCLogic).**

4-3.1. Συμπλήρωση του πίνακα αλήθειας της λογικής επιλογής διεύθυνσης επόμενης εντολής (**PCLogic**) που ενεργοποιεί το εσωτερικό σήμα PCSrc\_in, είτε όταν απαιτείται ετεροχρονισμένη εγγραφή στον καταχωρητή R15 (PC) (δηλαδή όταν Rd = 15 και RegWrite\_in = 1), είτε όταν εκτελείται εντολή διακλάδωσης (op[1] = 1).

Είσοδοι, τα πεδία Rd και op[1] της εντολής καθώς και τo εσωτερικό σήμα RegWrite\_in. Έξοδος, το εσωτερικό σήμα PCSrc\_in που ελέγχεται από το εσωτερικό σήμα CondEx\_in, το οποίο παίρνει την τιμή 0, όταν CondEx\_in = 0.

Δίδεται ως παράδειγμα ο πίνακας αλήθειας για εντολές επεξεργασίας δεδομένων, μνήμης και διακλάδωσης.

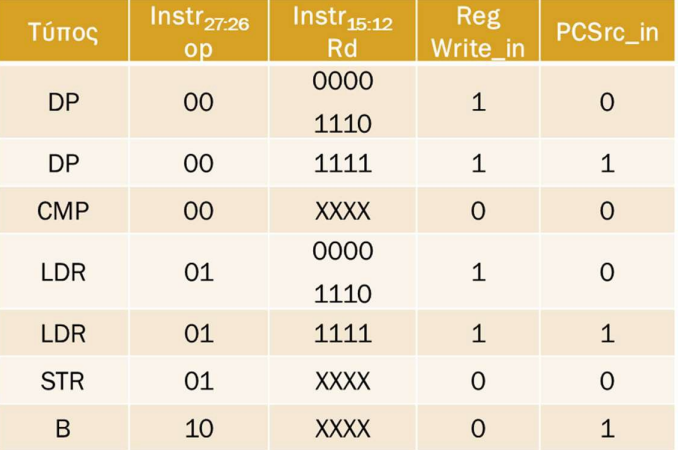

- 4-3.2. Με βάση τον πίνακα αλήθειας γίνεται η σχεδίαση της λογικής επιλογής διεύθυνσης επόμενης εντολής (**PCLogic**) σε γλώσσα VHDL (περιγραφή συμπεριφοράς με τη χρήση της εντολής case).
- 4-3.3. Το σχηματικό διάγραμμα της λογικής επιλογής διεύθυνσης επόμενης εντολής (**PCLogic**) φαίνεται στη συνέχεια.

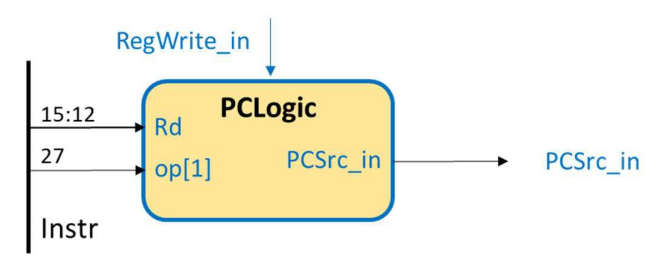

#### <span id="page-18-1"></span>4-4. **Σχεδίαση της λογικής ελέγχου συνθήκης (CONDLogic).**

4-4.1. Συμπλήρωση του πίνακα αλήθειας της λογικής ελέγχου συνθήκης (**CONDLogic**), που ελέγχει εάν ικανοποιείται η συνθήκη που ορίζεται στο πεδίο cond της εντολής με βάση τις τρέχουσες τιμές των σημαιών N, Z, C, V (flags).

Eίσοδοι, το πεδίο cond της εντολής και η έξοδος flags του καταχωρητή καταστάσεων. Έξοδος: το σήμα CondEx\_in που εγκρίνει την εκτέλεση της εντολής, όταν παίρνει την τιμή 1.

- 4-4.2. Με βάση τον πίνακα της παραγράφου 1-1.4, όπου φαίνονται τα **μνημονικά συνθήκης**  με τις **εξισώσεις Boole** των σημαιών που τις ικανοποιούν, γίνεται η σχεδίαση της λογικής ελέγχου συνθήκης (**CONDLogic**) σε γλώσσα VHDL (περιγραφή συμπεριφοράς με τη χρήση της εντολής case).
- 4-4.3. Το σχηματικό διάγραμμα της λογικής ελέγχου συνθήκης (**CONDLogic**) φαίνεται στη συνέχεια.

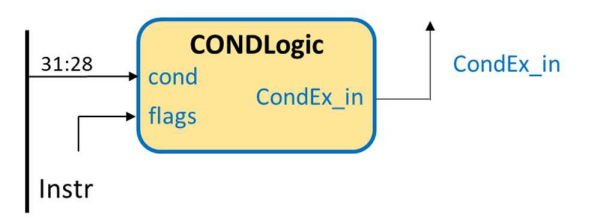

#### <span id="page-19-0"></span>4-5. **Σχεδίαση της μονάδας ελέγχου (control)**

Η σχεδίαση της μονάδας ελέγχου (**control**) του επεξεργαστή ενός κύκλου ολοκληρώνεται με τη χρήση περιγραφής δομής στη γλώσσα VHDL ακολουθώντας την ιεραρχική προσέγγιση bottom-up, όπως αυτή αποτυπώνεται στο ακόλουθο σχηματικό διάγραμμα (σε αυτό το επίπεδο εισάγονται και οι απαραίτητες πύλες AND).

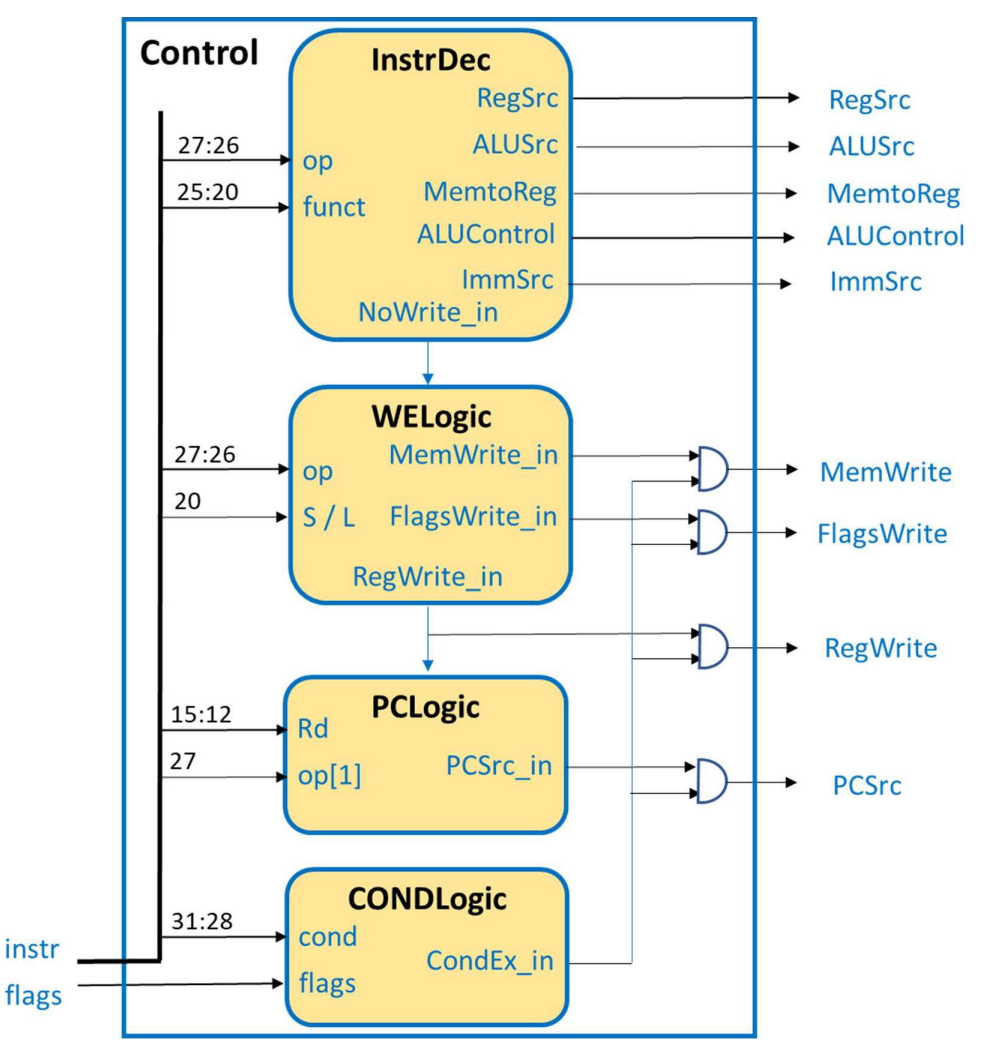

## <span id="page-20-0"></span>**Βήμα 5: Σχεδίαση του επεξεργαστή (processor)**

Στο υψηλότερο ιεραρχικά επίπεδο σχεδιάζεται ο επεξεργαστής (**processor**) με τη χρήση περιγραφής δομής στη γλώσσα VHDL ακολουθώντας την ιεραρχική προσέγγιση bottom-up, όπως αυτή αποτυπώνεται στο ακόλουθο σχηματικό διάγραμμα.

Στο πλαίσιο του Project 1, επιλέγεται ο επεξεργαστής να έχει ως εξόδους τις αρτηρίες **PC** και **Instr**, που σχετίζονται με τη μνήμη εντολών, και τις αρτηρίες **ALUResult**, **WriteData** και **Result**, που σχετίζονται με τη μνήμη δεδομένων και τη μονάδα ALU. Οι είσοδοι του επεξεργαστή είναι τα σήματα CLK και RESET. Πριν την υλοποίηση θα πρέπει να φορτωθεί το απαραίτητο πρόγραμμα στη μνήμη ROM που να συμπεριλαμβάνει όλες τις εντολές που υλοποιούνται. Προσοχή! Θα πρέπει να μελετηθούν προσεκτικά οποιεσδήποτε ανεπιθύμητες απλοποιήσεις που ενδεχομένως να γίνουν στο στάδιο της υλοποίησης.

Η διασύνδεση της διαδρομής δεδομένων (**datapath**) και της μονάδας ελέγχου (**control**) φαίνεται στο επόμενο σχηματικό διάγραμμα στο επίπεδο του επεξεργαστή (**processor**).

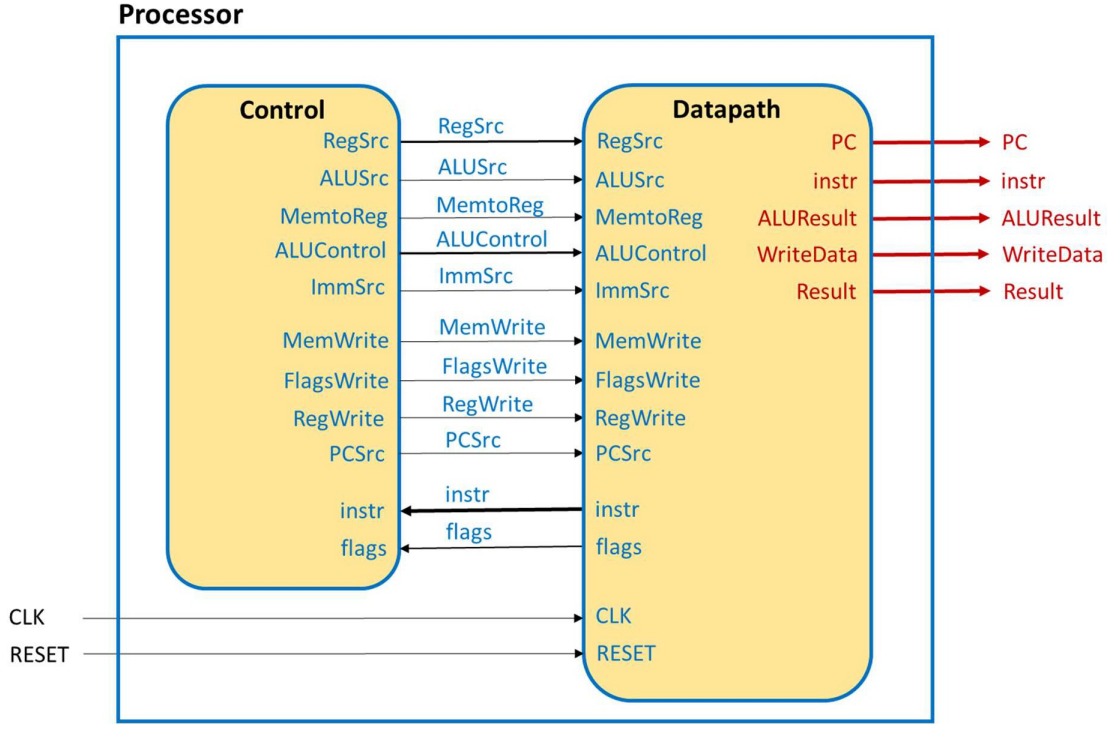

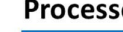

## <span id="page-21-0"></span>**Βήμα 6: Επαλήθευση της ορθής σχεδίασης του επεξεργαστή (processor)**

Η επαλήθευση της ορθής σχεδίασης του επεξεργαστή (**processor**) που βασίζεται στην προσομοίωση (simulation based verification) εφαρμόζεται σε επιλεγμένες υπομονάδες της διαδρομής δεδομένων, όπως η μονάδα ALU (**ALU**) και το αρχείο καταχωρητών (**RF**), στη μονάδα ελέγχου (**control**) και στον επεξεργαστή (**processor**) σαν ολότητα.

#### <span id="page-21-1"></span>6-1. **Επαλήθευση της ορθής σχεδίασης της μονάδας ALU (ALU).**

6-1.1. Ακολουθήστε όλα τα Βήματα 1-5 της ιεραρχικής σχεδίασης της οντότητας της μονάδας ALU (**ALU**), όπως αυτά περιγράφονται στον οδηγό χρήσης των βασικών λειτουργειών του **Vivado IDE** δημιουργώντας και το απαραίτητο πρόγραμμα δοκιμής (**ALU\_TB**), που εκτελεί όλες τις πράξεις. Χρησιμοποιείστε ως βάση τον αθροιστή με καταχωρητές εισόδου και εξόδου.

#### <span id="page-21-2"></span>6-2. **Επαλήθευση της ορθής σχεδίασης του αρχείου καταχωρητών (RF).**

6-2.1. Ακολουθήστε όλα τα Βήματα 1-5 της ιεραρχικής σχεδίασης της οντότητας του αρχείου καταχωρητών (**RF**), όπως αυτά περιγράφονται στον οδηγό χρήσης των βασικών λειτουργειών του **Vivado IDE** δημιουργώντας και το απαραίτητο πρόγραμμα δοκιμής (**RF\_TB**), που γράφει στους καταχωρητές R0-R14 (δεν ορίζεται εγγραφή στον καταχωρητή R15) και διαβάζει όλους τους καταχωρητές R0-R15 (και τον καταχωρητή R15 – απαιτείται κατάλληλη τιμή στην είσοδο R15). Χρησιμοποιείστε ως βάση τον αθροιστή με καταχωρητές εισόδου και εξόδου.

#### <span id="page-21-3"></span>6-3. **Επαλήθευση της ορθής σχεδίασης της μονάδας ελέγχου (control).**

6-3.1. Ακολουθήστε όλα τα Βήματα 1-5 της ιεραρχικής σχεδίασης της οντότητας της μονάδας ελέγχου (**control**), όπως αυτά περιγράφονται στον οδηγό χρήσης των βασικών λειτουργειών του **Vivado IDE** δημιουργώντας και το απαραίτητο πρόγραμμα δοκιμής (**control\_TB**), που επιβεβαιώνει την ορθή λειτουργία όλων των εντολών και όλων των διακλαδώσεων των εντολών case και if του κώδικα στη γλώσσα VHDL. Χρησιμοποιείστε ως βάση τον αθροιστή, αλλά χωρίς καταχωρητές εισόδου και εξόδου.

#### <span id="page-21-4"></span>6-4. **Επαλήθευση της ορθής σχεδίασης του επεξεργαστή (processor).**

- 6-4.1. Ακολουθήστε όλα τα Βήματα 1-5 της ιεραρχικής σχεδίασης της οντότητας του επεξεργαστή (**processor**), όπως αυτά περιγράφονται στον οδηγό χρήσης των βασικών λειτουργειών του Vivado IDE δημιουργώντας και το απαραίτητο πρόγραμμα δοκιμής (**processor\_TB**). Προσοχή! Το πλήθος των κύκλων ρολογιού που θα τρέξει ο επεξεργαστής πρέπει να αντιστοιχεί στο πλήθος των εντολών που είναι αποθηκευμένες στη μνήμη ROM. Σε κάθε περίπτωση, η τελευταία εντολή του προγράμματός σας επαναφέρει τη συνέχεια της εκτέλεσης του προγράμματος στην πρώτη εντολή του. Να γίνει χρήση και της ψευδοεντολής NOP.
- 6-4.2. Δημιουργήστε ένα πρόγραμμα σε συμβολική γλώσσα της αρχιτεκτονικής ARM, που να συμπεριλαμβάνει όλες τις εντολές που υλοποιείτε και ενεργοποιεί όλες τις πιθανές ροές δεδομένων και λειτουργίες στη διαδρομή δεδομένων.

Για τη δημιουργία του προγράμματος μπορείτε να χρησιμοποιήσετε έναν ελεύθερο συμβολομεταφραστή (assembler) της αρχιτεκτονικής ARM, όπως είναι ο **FASMARM** (https://arm.flatassembler.net). Ο FASMARM στην πραγματικότητα είναι cross assembler υπό την έννοια ότι παράγει μεν κώδικα σε γλώσσα μηχανής ARM, ο ίδιος όμως δεν τρέχει σε επεξεργαστή αρχιτεκτονικής ARM αλλά αρχιτεκτονικής X86/X64.

Εκτελέστε την εφαρμογή **FASMWARM.EXE**. Εμφανίζεται το παράθυρο του editor στο οποίο γράφετε τον κώδικα ARM, όπως στο παράδειγμα. Αναφορικά με τα labels στον κώδικα, ο FASMARM έχει μία ιδιαιτερότητα: μετά από κάθε label στην αρχή μίας γραμμής (όχι αν το label αποτελεί μέρος της εντολής, όπως η B) πρέπει να βάζετε το σύμβολο «:». O assembler θεωρεί συντακτικό λάθος την απουσία του. Αποθηκεύστε και ονομάστε το πηγαίο αρχείο στη συμβολική γλώσσα της αρχιτεκτονικής ARM επιλέγοντας **file->save as** και δηλώνοντας το όνομα (**TEST.ASM**).

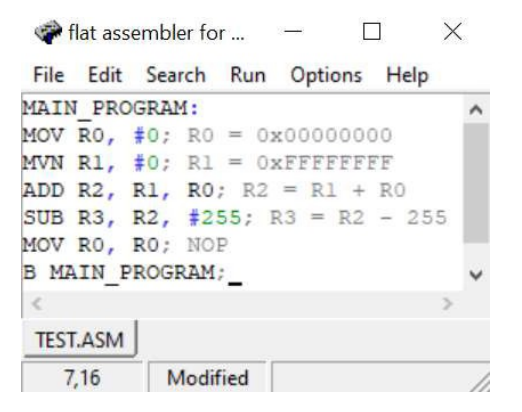

- 6-4.3. Μετατρέψτε το πρόγραμμά σας σε γλώσσα μηχανής, επιλέγοντας **Run->Compile**. Εάν ο assembler εντοπίσει συντακτικά λάθη, η συμβολομετάφραση αποτυγχάνει και εμφανίζεται ένα αναδυόμενο παράθυρο που επισημαίνει το πρώτο συντακτικό σφάλμα που συναντήθηκε. Μετά την αποσφαλμάτωση του πηγαίου αρχείου .ASM παράγεται το αντίστοιχο αρχείο σε γλώσσα μηχανής που είναι binary (**TEST.ΒΙΝ**). Φαίνεται στο ίδιο directory με το πηγαίο αρχείο TEST.ASM.
- 6-4.4. Ανοίξτε το binary αρχείο με έναν ελεύθερο hex editor, όπως είναι ο **HxD**, αφού πρώτα τον εγκαταστήσετε στον υπολογιστή σας.

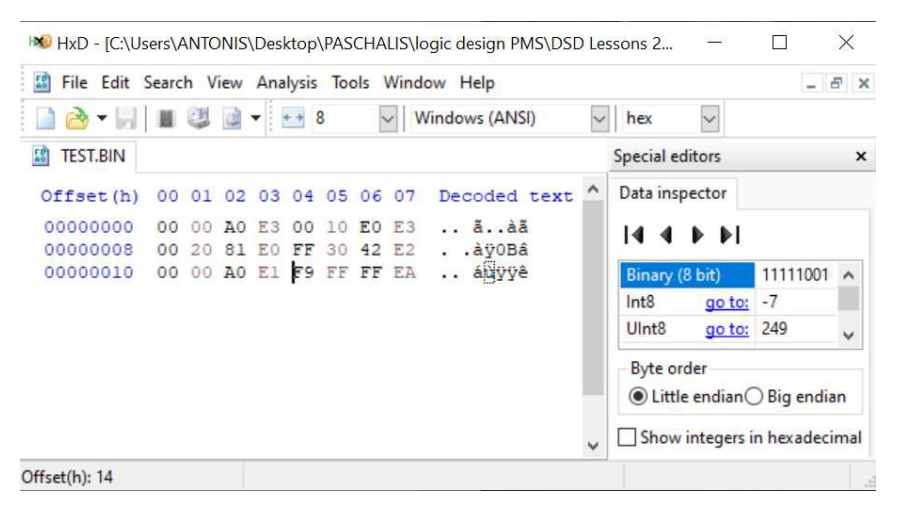

Κάθε 4 συνεχόμενα byte (1 byte = 2 δεκαεξαδικά ψηφία) αποτελούν μία εντολή, ξεκινώντας από την πρώτη κατά σειρά έως και την τελευταία, όπως αυτές εμφανίζονται στο πηγαίο αρχείο **TEST.ASM**.

6-4.5. Αντιγράψτε τις εντολές σε γλώσσα μηχανής στο αρχείο **ROM\_array.vhd** που περιγράφει τη μνήμη εντολών, ως μνήμη ROM. Αντιγράψτε μία-μία τις τετράδες των byte στις κατάλληλες θέσεις του ROM\_array ξεκινώντας από την πρώτη θέση. Θα χρειαστεί να αφαιρέσετε με το χέρι τα ενδιάμεσα κενά μεταξύ των διαδοχικών byte και να **αντιστρέψετε** τη σειρά τους, αφού το περισσότερο σημαντικό byte (most significant byte, **MSB**) της λέξης εντολών βρίσκεται στα **αριστερά**, ενώ το λιγότερο σημαντικό byte (least significant byte, **LSB**) της λέξης εντολών βρίσκεται στα **δεξιά**. Προσοχή! Στην περίπτωση που οι εντολές είναι λιγότερες από τη συνολική χωρητικότητα της μνήμης ROM θα πρέπει να γεμίσετε τις υπόλοιπες θέσεις με X"00000000". Για παράδειγμα, για μία μνήμη ROM χωρητικότητας 16 εντολών των 32 bit (N = 4, M = 32) o κώδικας σε γλώσσα VHDL διαμορφώνεται ως εξής:

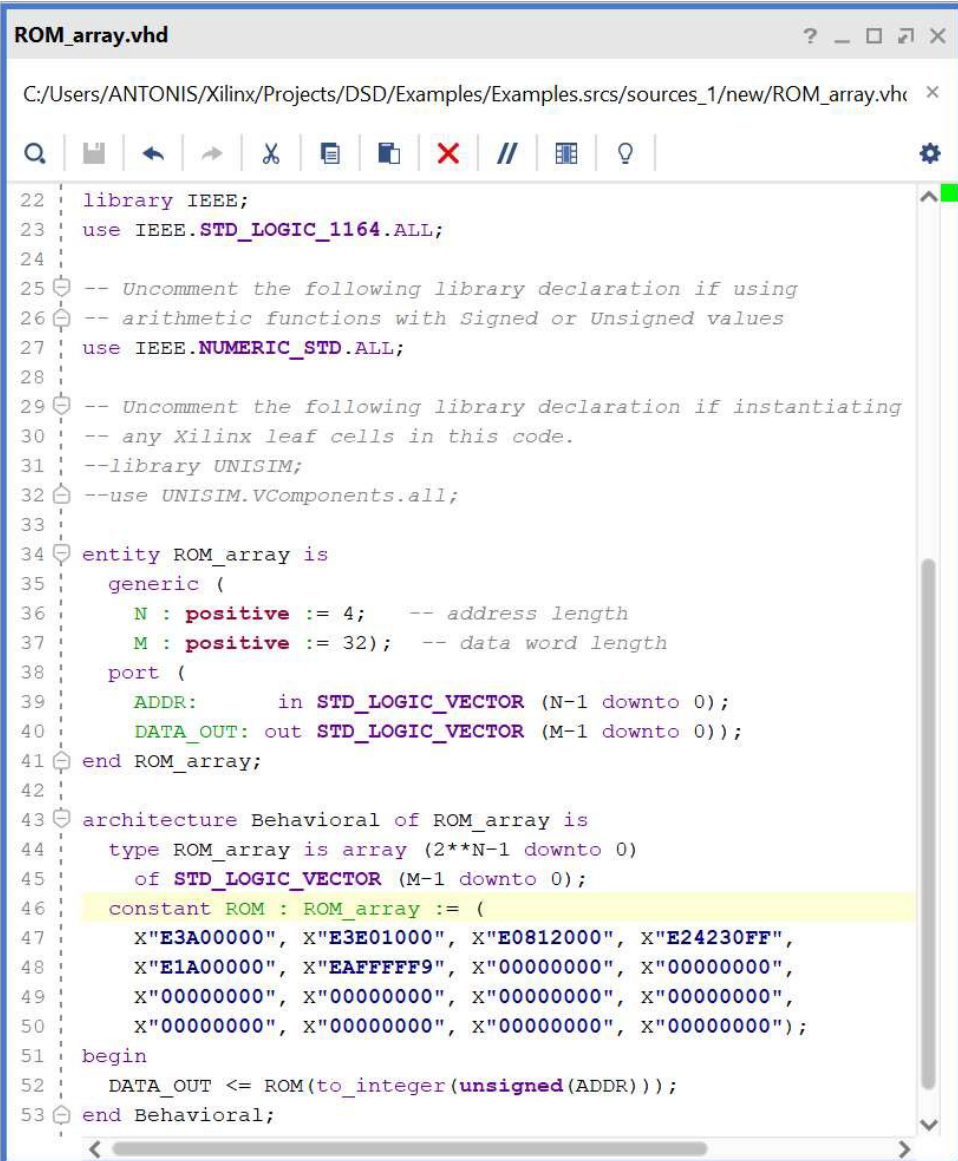

6-4.6. Ολοκληρώστε την επαλήθευση της ορθής σχεδίασης του επεξεργαστή (**processor**) συγκρίνοντας για κάθε εντολή, που εκτελείται σε έναν κύκλο, τις τιμές των αρτηριών **PC** και **Instr**, που σχετίζονται με τη μνήμη εντολών, και των αρτηριών **ALUResult**, **WriteData** και **Result**, που σχετίζονται με τη μνήμη δεδομένων και τη μονάδα ALU που προκύπτουν μετά την προσομοίωση με τις αντίστοιχες αναμενόμενες τιμές που φαίνονται στον ακόλουθο πίνακα επαλήθευσης ορθής λειτουργίας του επεξεργαστή και προκύπτουν μετά από μελέτη των εντολών που έχουν αποθηκευτεί στη μνήμη εντολών και έχουν υλοποιηθεί στον επεξεργαστή. Επιπλέον μελετήστε και τιμές των σημαιών Ν, Ζ, C, V, ως εσωτερικά σήματα.

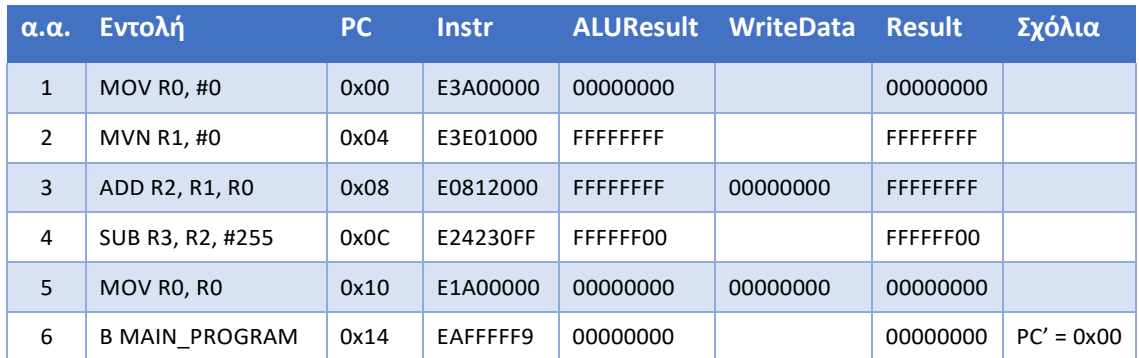

## <span id="page-24-0"></span>**Βήμα 7: Παράδοση τεχνικής αναφοράς της σχεδίασης του επεξεργαστή**

Μετά την ολοκλήρωση της σχεδίασης του επεξεργαστή (**processor**) παραδίδετε το project συνοδευόμενο από μία απλοποιημένη τεχνική αναφορά η οποία συμπεριλαμβάνει τα ακόλουθα:

#### <span id="page-24-1"></span>7-1. **Περιγραφή των στοιχείων και της δομής του επεξεργαστή.**

- 7-1.1. Περιγράψτε το σύνολο των εντολών που έχετε υλοποιήσει.
- 7-1.2. Παραθέστε το σχηματικό διάγραμμα στο επίπεδο RTL (elaborated design) της διαδρομής δεδομένων (**datapath**) του επεξεργαστή. Περιγράψτε τα στοιχεία (components) που χρησιμοποιείτε (λειτουργία, τα δεδομένα ανταλλάσσουν με τα component με τα οποία αλληλοεπιδρούν).
- 7-1.3. Περιγράψτε όλες τις υπομονάδες της μονάδας ελέγχου (λειτουργία, τα δεδομένα ανταλλάσσουν με τα component με τα οποία αλληλοεπιδρούν) συμπληρώνοντας τους αντίστοιχους πίνακες αλήθειας. Εξηγήστε για κάθε εντολή πως προκύπτουν οι αντίστοιχες τιμές στου πίνακες αληθείας. Η ανάλυση θα γίνει ανά πίνακα αληθείας.
- 7-1.4. Περιγράψτε τη δομή της μονάδας ελέγχου (**control**) του επεξεργαστή στo ανώτερo ιεραρχικό επίπεδο και σχολιάστε τα προκύπτοντα σχηματικά διαγράμματα στο επίπεδο RTL (elaborated design).
- 7-1.5. Περιγράψτε τη δομή του επεξεργαστή (**processor**) στο ανώτερο ιεραρχικά επίπεδο με στοιχεία τη διαδρομή δεδομένων και τη μονάδα ελέγχου (λειτουργία, τα δεδομένα ανταλλάσσουν με τα δύο component). Παραθέστε το προκύπτον σχηματικό διάγραμμα στο επίπεδο RTL (elaborated design).
- 7-1.6. Περιγράψτε τη λειτουργία της ALU που έχετε σχεδιάσει (RTL διάγραμμα, περιγραφή/documentation του κώδικα, πόρους που χρησιμοποιεί στο στάδιο του implementation, μέγιστη ταχύτητα λειτουργίας,…).
- 7-1.7. Βρείτε τη μέγιστη συχνότητα λειτουργίας στο επίπεδο του επεξεργαστή (**processor**), προσδιορίζοντας επίσης τη χειρότερη κρίσιμη διαδρομή και τη χειρότερη σύντομη διαδρομή.

#### 7-2. **Επαλήθευση της ορθής σχεδίασης και λειτουργίας του επεξεργαστή (processor).**

- 7-2.1. Δημιουργείστε κατάλληλο πρόγραμμα σε συμβολική γλώσσα αρχιτεκτονικής ARM, που συμπεριλαμβάνει όλες τις υλοποιημένες εντολές και ενεργοποιεί όλες (κατά το δυνατόν) τις πιθανές ροές δεδομένων και λειτουργίες στη διαδρομή δεδομένων. Τεκμηριώστε γιατί το πρόγραμμα σας σε συμβολική γλώσσα επαληθεύει την ορθή σχεδίαση και λειτουργία του επεξεργαστή (**processor**) (δηλαδή, ποιο τμήμα του προγράμματος επαληθεύει ποιες εντολές και με ποιον τρόπο).
- 7.2.2. Παραθέστε τα διαγράμματα χρονισμού των προσομοιώσεων της ALU (behavioral και post implementation timing) και τεκμηριώστε την ορθή του σχεδίαση και λειτουργία της ALU για κάθε πράξη που υλοποιεί.
- 7.2.3 Παραθέστε τα διαγράμματα χρονισμού των προσομοιώσεων του behavioral model και του post-implementation model (μόνο χρονική προσομοίωση) για τον επεξεργαστή και τεκμηριώστε την ορθή του σχεδίαση και λειτουργία.

#### <span id="page-25-0"></span>7-3. **Ανάλυση των αποτελεσμάτων της σύνθεσης και της υλοποίησης του επεξεργαστή.**

7-3.1. Αναλύστε τα αποτελέσματα της σύνθεσης και της υλοποίησης του επεξεργαστή (**processor**) μελετώντας το project summary και το report utilization. Είναι οι χρησιμοποιούμενοι πόροι αυτοί που περιμένατε; Τι κατανάλωση έχει το κύκλωμα;

#### 7-4. **Περιγράψτε τη λειτουργία της εντολής ROR**

Συμβουλευτείτε το αρχείο από το eclass που αναφέρεται στην Μικροαρχιτεκτονική (Κεφάλαιο 7) και

- 7-4.1 Περιγράψτε συνοπτικά αλλά περιεκτικά τη λειτουργία της εντολής ROR. Ενδεικτικά και μόνο αναφέρονται οι σελίδες 20-30 από τις διαφάνειες του κεφαλαίου 7.
- 7-4.2 Αναφέρετε την αλληλεπίδραση με το Control Unit (ποια σήματα επηρεάζει, ποιες τιμές τους αποδίδονται).

**Προσοχή. Η τεχνική αναφορά θα πρέπει να ακολουθεί πλήρως τη δομή που περιγράφεται στις παραγράφους 7.1. έως και 7.4. ΔΕΝ πρέπει να συγχωνεύσετε τις απαντήσεις σας, για κάθε ενότητα θα πρέπει να υπάρχει διακριτή ανάλυση. Αναμένουμε λοιπόν μια αναφορά 4 κεφαλαίων (χωρίς την εισαγωγή ή πιθανά παραρτήματα). Στον κώδικα αναμένεται εκτός των άλλων να υπάρχει testbench για κάθε σημαντικό module που έχετε δημιουργήσει (CPU, Datapath, Control Unit, ALU, Register File)**